# **Add a key**

This function allows you to add a key to your public key ring. Select a key file (can be .key or .asc) and the key will be added to your keyring.

### **Bug reports**

You can report bugs directly to the author of the program by writing a message to this Internet address :

**ollivier@msn.com** or **ollivier@mail.jovenet.fr**

If you do not get an answer then you should contact ASTEC at : Contacting ASTEC

# **Contacting ASTEC**

You can contact ASTEC through EMAIL by sending a message to :

#### **Internet :**

JANK@omni.voicenet.com

#### **OR**

ollivier@msn.com

#### **Contents**

Welcome To PGP Manager

PGP Manager is a powerful user friendly front end to the excellent cryptographic program PGP.EXE.

PGP Manager features an editor that can edit text files bigger than 2 megabytes.

PGP.EXE is required and PGP manager will not run without it. Each time you run PGP Manager, it runs PGP.EXE to retrieve configured public keys. If PGP is not configured you will be prompted to configure it.

YOU MUST READ THIS **Shareware** Disclaimer Where to download the latest version

Getting Started

# **Decrypt File/Message**

When decrypting a message (in the PGP Manager editor) the ASCII output decrypted text (see RADIX-64 in the PGP documentation) is reloaded in the editor.

When decrypting files, (binary output) choose a .PGP file and the output filename.

#### **Disclaimer**

DISCLAIMER AND AGREEMENT

Users of PGP MANAGER must accept this disclaimer of warranty. If you do not accept this disclaimer, do not use the programs.

THE PGP MANAGER SOFTWARE SUITE IS SUPPLIED AS IS. THE PUBLISHER DISCLAIMS ALL WARRANTIES, EXPRESSED OR IMPLIED, INCLUDING, WITHOUT LIMITATION, THE WARRANTIES OF MERCHANTABILITY AND OF FITNESS FOR ANY PURPOSE. THE PUBLISHER ASSUMES NO LIABILITY FOR DAMAGES, DIRECT OR CONSEQUENTIAL, WHICH MAY RESULT FROM THE USE OF PGP MANAGER, EVEN IF THE PUBLISHER HAS BEEN ADVISED OF THE POSSIBILITY OF SUCH DAMAGES.

THE LICENCE AGREEMENT AND WARRANTY SHALL BE CONSTRUED, INTERPRETED AND GOVERNED BY THE LAWS OF THE USA. YOU MAY HAVE OTHER RIGHTS WHICH VARY FROM ONE STATE TO ANOTHER.

PGP MANAGER is shareware, and is provided at no charge to users for evaluation. Feel free to share it with your friends and colleagues, but please do not give it away altered or as part of another system. The essence of shareware software is to provide computer users with quality software without high prices, and at the same time to provide incentive for programmers to continue to develop new products.

If you find PGP MANAGER or any part of it useful, and you are continuing to use it after the trial period of 28 days, you must make the registration. In return you will be given a user name and registration number to disable the shareware reminders. This information will be good for all future shareware minor releases of PGP MANAGER.

see also Shareware **Registering** Contacting ASTEC

# **DOS Environment variables**

Two DOS environment variables are required for PGP to function properly.

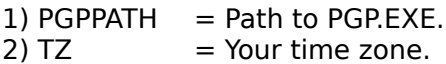

For more information on these variables, refer to the PGP documentation.

### **Encrypt a File/Message**

When encrypting a message (in the PGP Manager editor) the ASCII output encrypted text (see RADIX-64 in the PGP documentation) is reloaded in the editor so you can copy/paste it in your mailing program and send your message over a network.

When encrypting files, (binary output) the output file is a .PGP file. PGP uses ZIP compression before encrypting, to reduce output size.

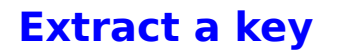

This function, extracts a key from your public key ring. This is useful to give someone else you public key. Keys are saved in binary (\*.key) or ASCII (\*.asc) format depending of the file extension you choose.

# **Generate Keys**

This function will run PGP.EXE and configure the public and secret keyrings. This should only be done once ! If you run through this function twice, PGP.EXE will complain and will not be able to create the keys.

### **Getting Started**

First time you run PGP Manager, it will prompt you for the path to PGP.EXE. Do not forget that PGP.EXE requires the LOOS Environment variables to be correctly set.

If PGP is not configured, click the Generate Keys menu item in the PGP menu. This will run PGP.EXE for key generation function, PGP will prompt you to choose security modes, pass phrase, enter data correctly.

PGP Manager is then ready to work.

See Also PGP Functions

## **PGP Configuration**

PGP Path:

Path where PGP.EXE is located.

Sign encrypted file :

 Check this if you want the encrypted files/messages to be signed using your secret key. This allows authenticity verification to be performed, just like registered mail.

Autodelete:

Check this if you want originals files to be deleted once encrypted.

 See Also **PGP Manager Configuration** 

# **PGP Functions**

Supported PGP functions:

 Encrypt a File/Message Decrypt File/Message

 Generate Keys Add a key Extract a key Remove a key View a key fingerprint

## **PGP Manager Configuration**

 First time you run PGP manager, it will prompt you enter the path where PGP.EXE is located. PGP.EXE is required and PGP manager will not run without it !

AutoIndent:

Check this if you want PGP Manager editor to AutoIndent sentences automatically.

word-wrap:

Check this if you want PGP Manager editor to wrap the text.

 See Also **PGP Configuration** 

### **Registering**

PGP MANAGER Registration is \$10.

(Registration disables enoying nag features).

International money orders, or checks. (please add \$2 if paying with a non-French check.)

Print the file "REGISTER.TXT", filling it out and send it to :

ASTEC 1705 Naudain st. Philadelphia, PA. 19146 U.S.A

For French resident, send 100FF to

Ollivier CIVIOL 11 Rue S. Verninac 19100 BRIVE, FRANCE

#### (**Make checks payable to Ollivier CIVIOL**)

you have an EMAIL address, put it on the order form, we will send you your registration number, in a private message, else you will receive it by mail or by fax if you put your fax number on the form.

see also Shareware **Disclaimer Bug reports** 

# **Remove a key**

This function allows you to remove a public key from your public keyring.

#### **Shareware**

#### ASTEC Shareware

PGP MANAGER is distributed as Shareware - you should have received it free of charge (or at most have paid for its delivery) so that you can see if you really like it before you pay for it.

PGP MANAGER is not free or public domain, it is not a broken demonstration or Lite version of something else. It is fully function, commercial software that we have chosen to sell by the try before you buy method. We trust you to pay for PGP MANAGER just like a shopkeeper would trust you to pay for any other package before leaving the store. If you don't want it, please put it back on the shelf!

If you install PGP MANAGER and continue to use any of it as part of the way you work for over four weeks, you must either pay for it or stop using it.

see also **Disclaimer Registering** Contacting ASTEC

# **View a key fingerprint**

With this function, you can see the fingerprint of a key allowing you to verify a public key over the phone when you are not sure of the authenticity of a key.

You should take much care in verifying authenticity of the keys you add to your public keyring, security depends of the authenticity of the keys.

### **What is PGP**

To make PGP Manager, you need PGP.EXE.

PGP is a cryptographic program, you use to encrypt, text files, binary files, messages. I you do not have PGP.EXE you will need to get it from a BBS or any other server. PGP is a freeware.

To perform encryption, you need the public key of the person you are sending the message/file to. PGP will encrypt the data using your secret key and the receiver's public key. You can encrypt a file/message for several receivers, when prompted to choose a key, select all the key to all the receivers.

PGP Manager handles PGP command line options and gives you a user friendly front end to PGP.EXE.

## **Where to download the latest version**

You can download the latest version on the Microsoft Network in the Windows 95 sahreware files.